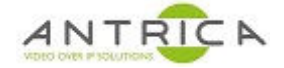

# **Control of PTZ camera, using the ANT-35000**<sup>1</sup>  **web GUI**

#### **Contents**

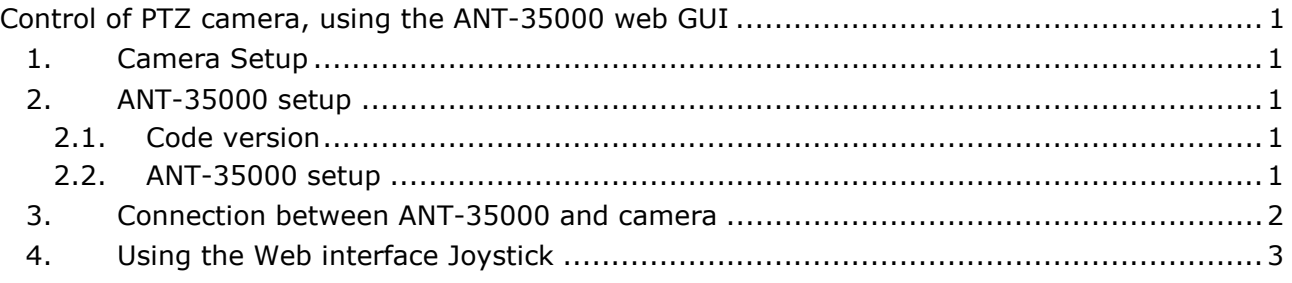

## **1. Camera Setup**

The camera used is an ANT-SP1080P60x20. From the setup menu the (SETUP) is as shown in Figure 1, below. The Baudrate of 9600 is required for the ANT-35000 setup

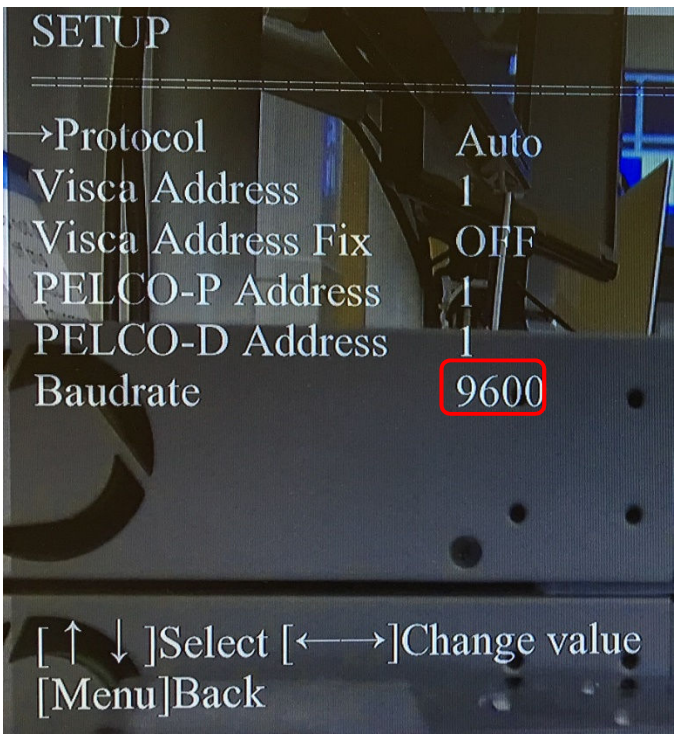

*Figure 1 : Camera Serial setup menu* 

## **2. ANT-35000 setup**

-

#### **2.1. Code version**

Virtually all the code releases for the ANT-35000A, ANT-35000A1, ANT-35000H and ANT-35000H1 will work. This document has been created and tested with V3.804R01.

#### **2.2. ANT-35000 setup**

Go to the serial setup section of the web interface; Web page -> Setup (top right of "live" page) -> Device (left side of "setup" page) -> Serial, see Figure 2, below.

<sup>1</sup> Models: ANT-35000A, ANT-35000A1, ANT-35000H and ANT-35000H1

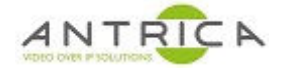

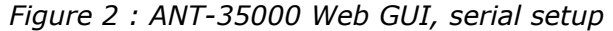

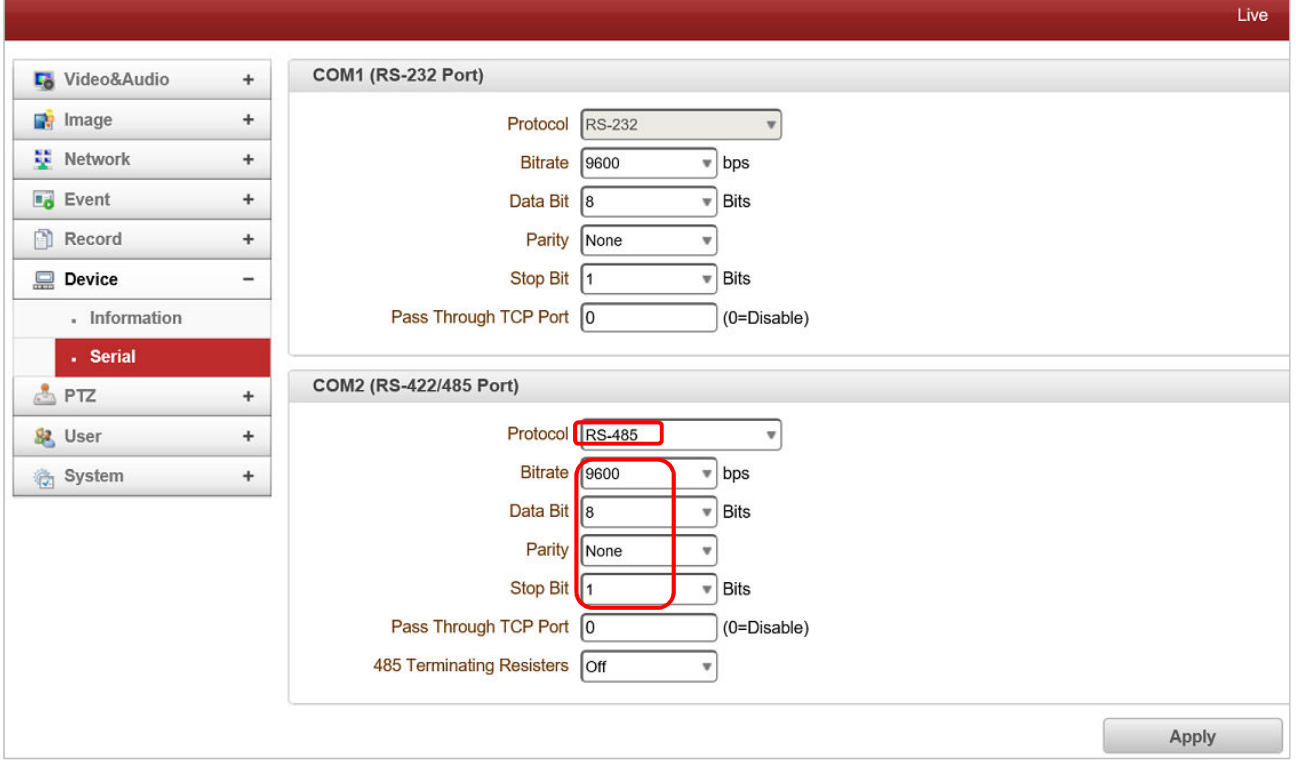

Select RS-485 from the protocol drop down menu. Then select the Bitrate (Buadrate) and other settings to match that of the camera. See Figure 2, above for sample settings.

#### **3. Connection between ANT-35000 and camera**

In the example shown the wire used has the colours and function as described in Table 1

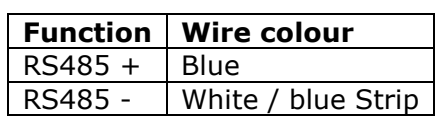

*Table 1 : Serial data cable* 

In Figure 3, below, and Figure 4, below, the wiring and cable colour for the RS-485 serial connection between the ANT-35000 and the PTZ camera are shown.

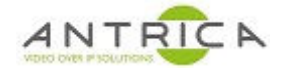

*Figure 3 : Serial wiring on ANT-35000* 

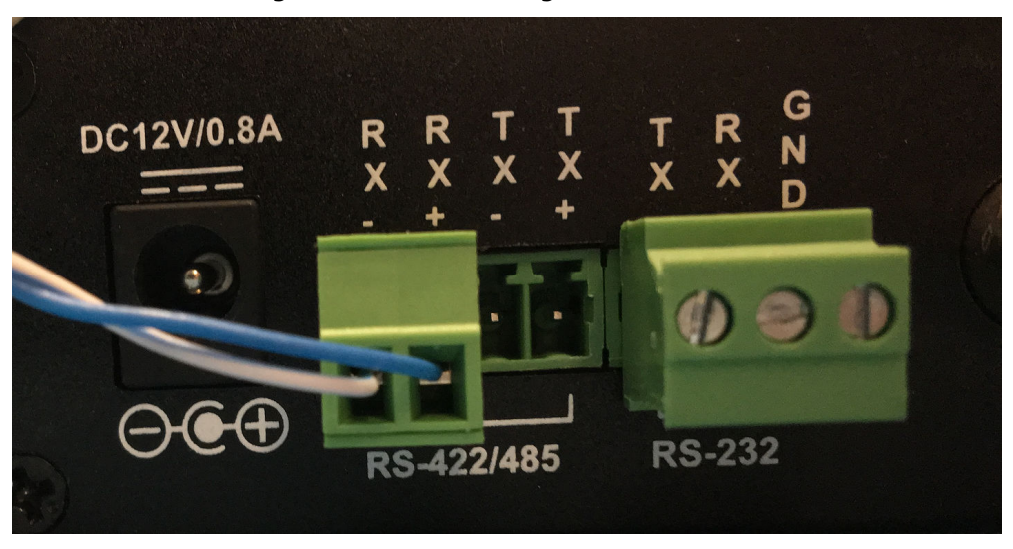

*Figure 4 : Serial wiring on Camera* 

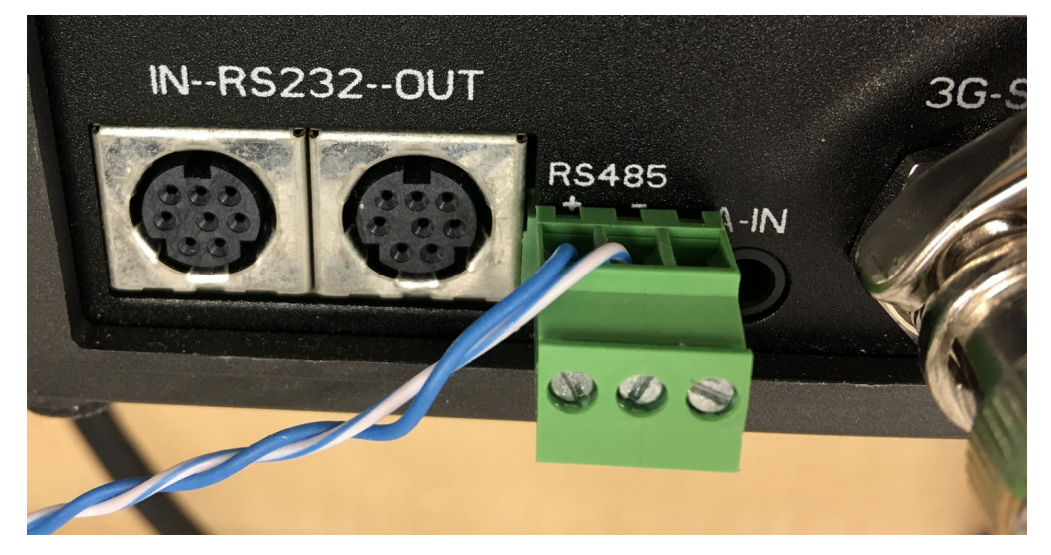

### **4. Using the Web interface Joystick**

For best results use Internet Explorer. In the images in Figure 5, below, and Figure 6, below, show captures of the web interface before an during the joystick operation. Figure 5 show the camera position while the camera is at rest. Figure 6 shows the red dot of the joystick being pushed up and the image from the camera is moving down, as the camera head is tilting up.

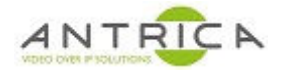

*Figure 5 : screen capture of web interface* 

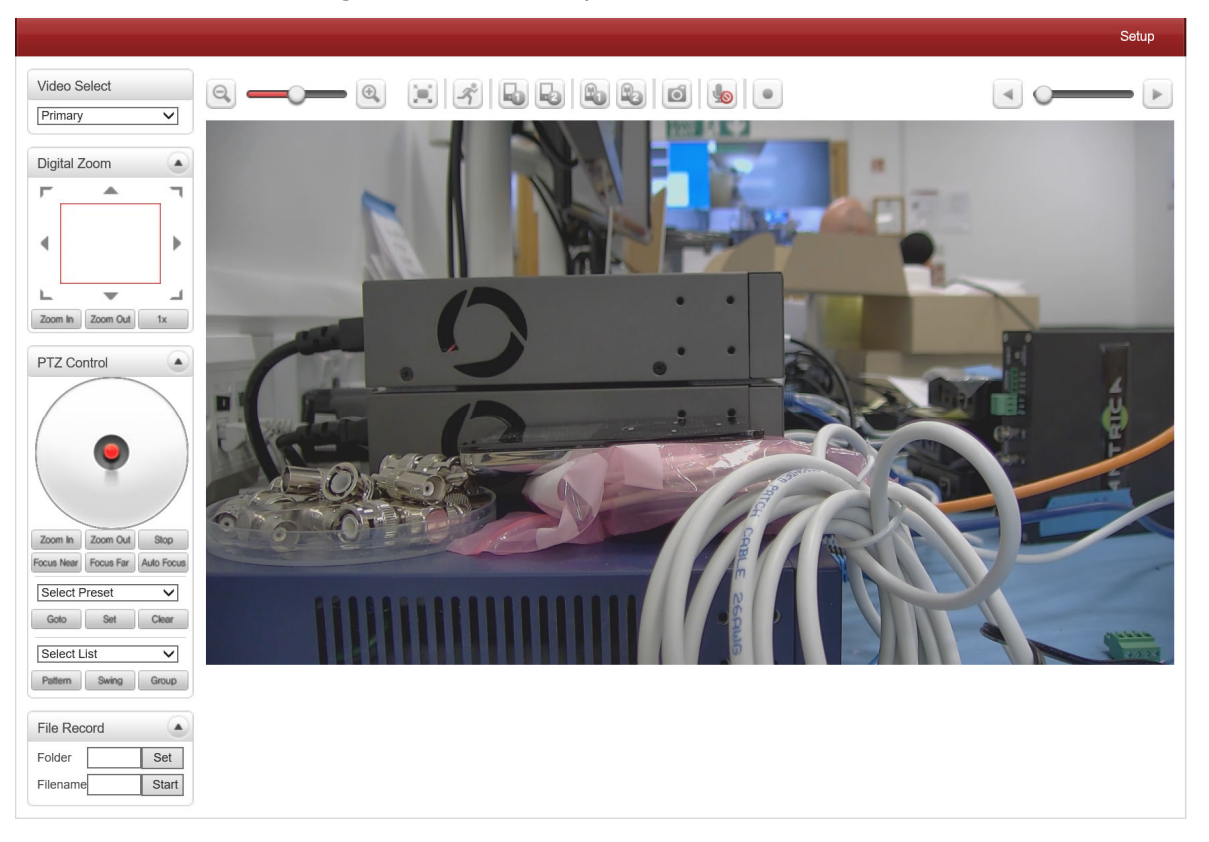

*Figure 6 : screen capture of web interface, while joystick is being used* 

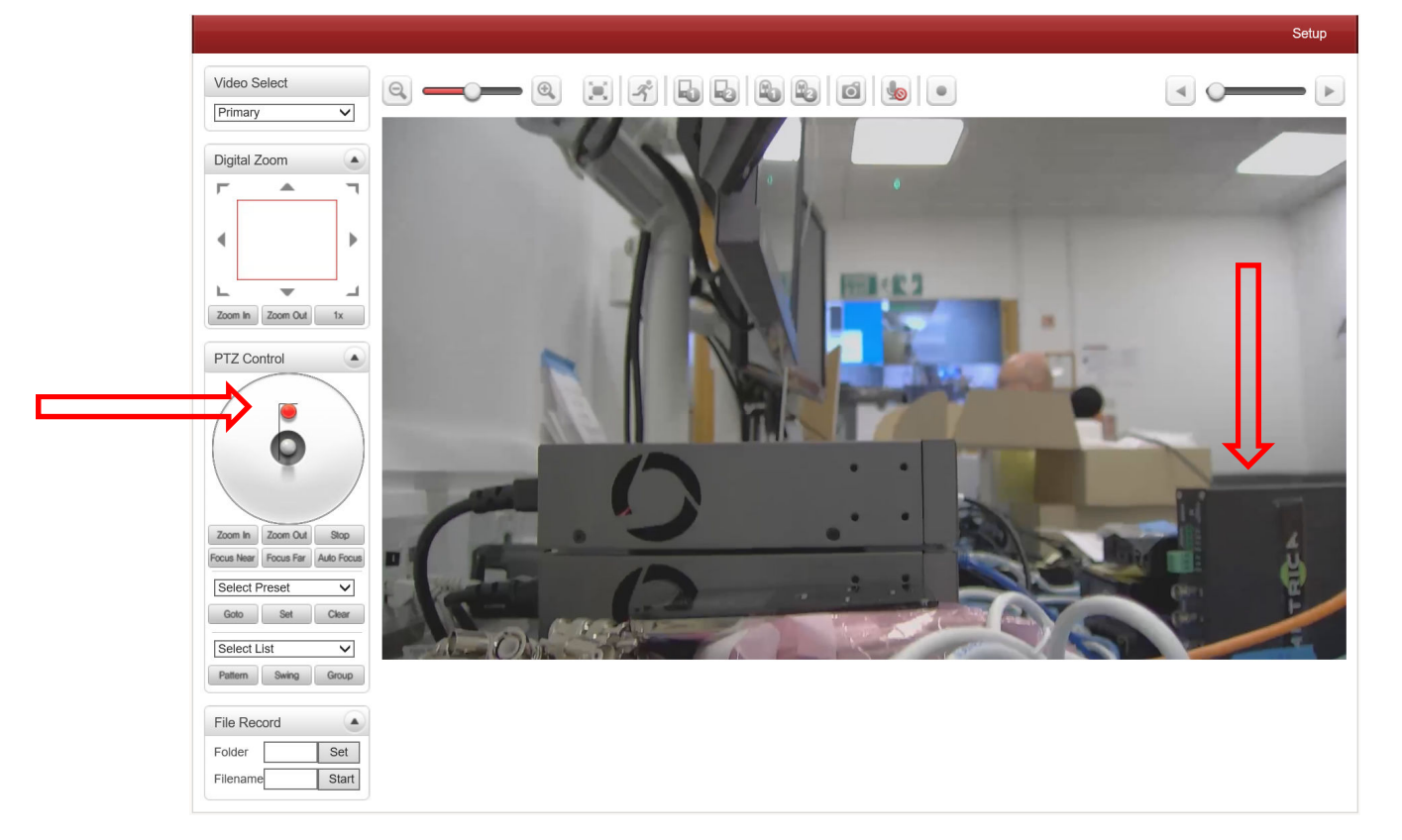

Figure 6, above, shows the joystick being moved and the corresponding movement of the video image.